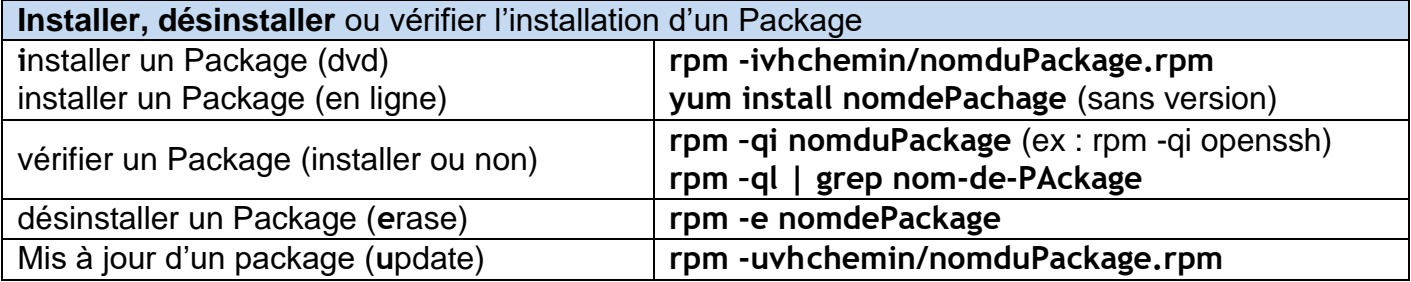

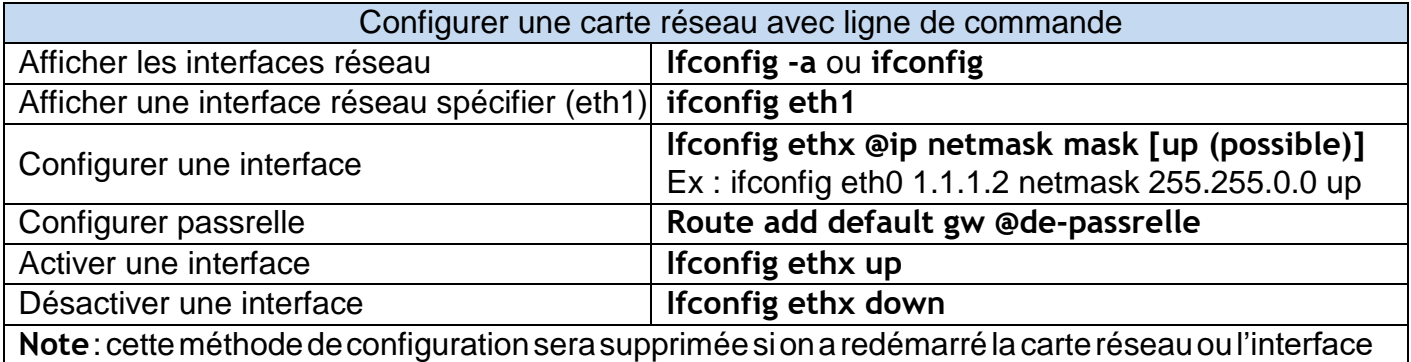

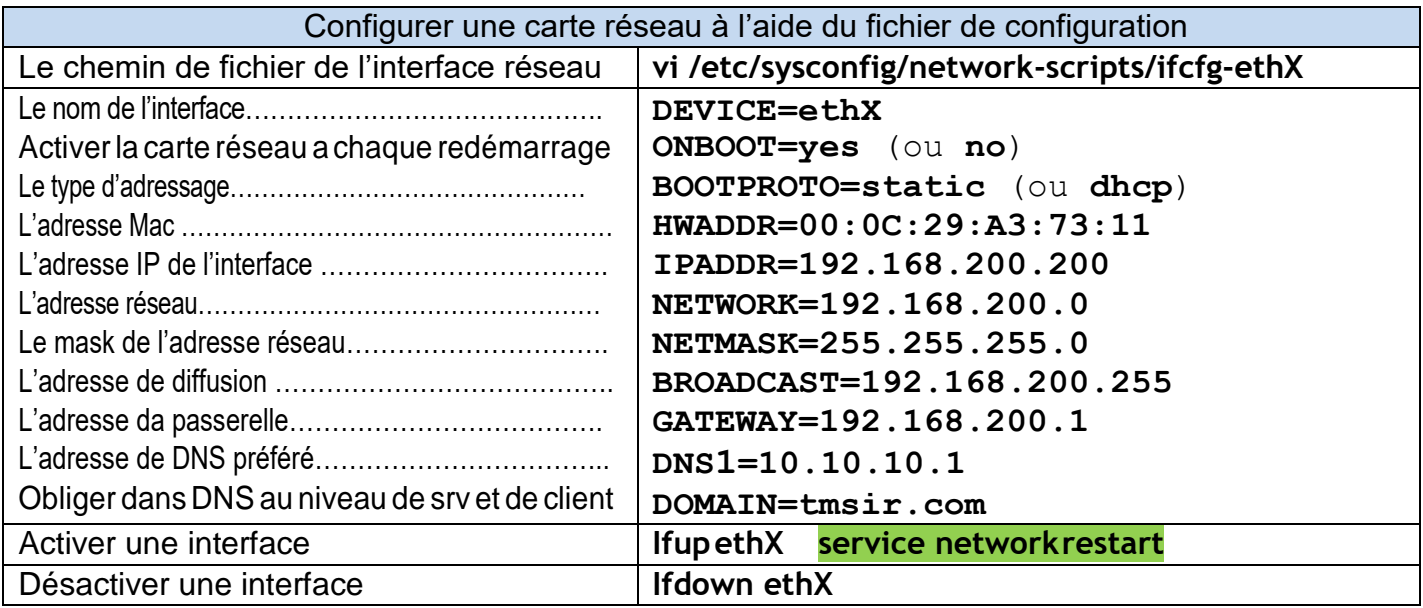

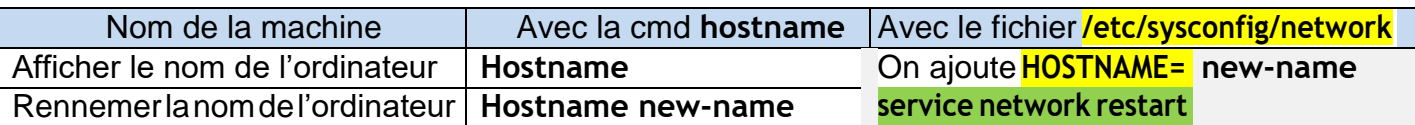

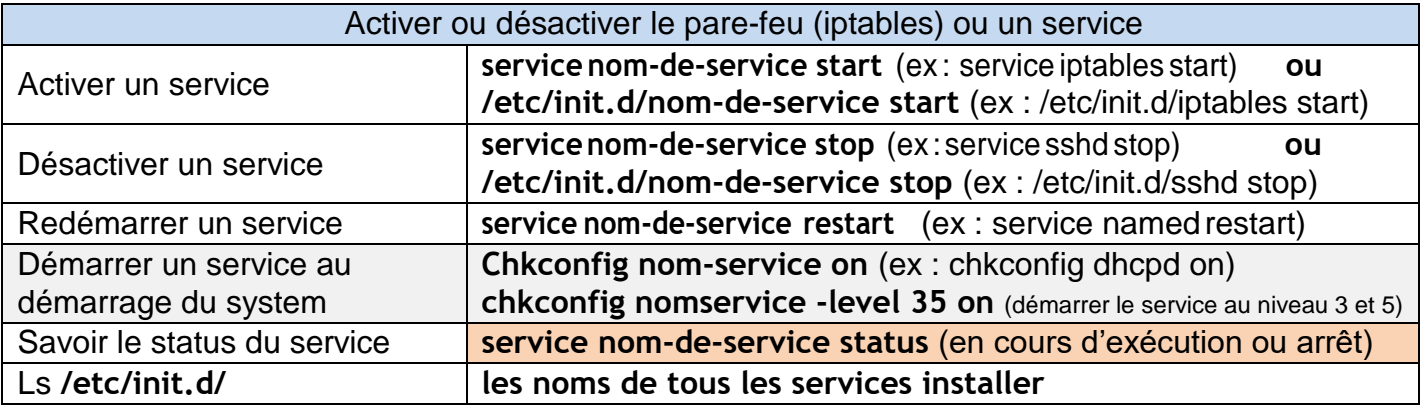

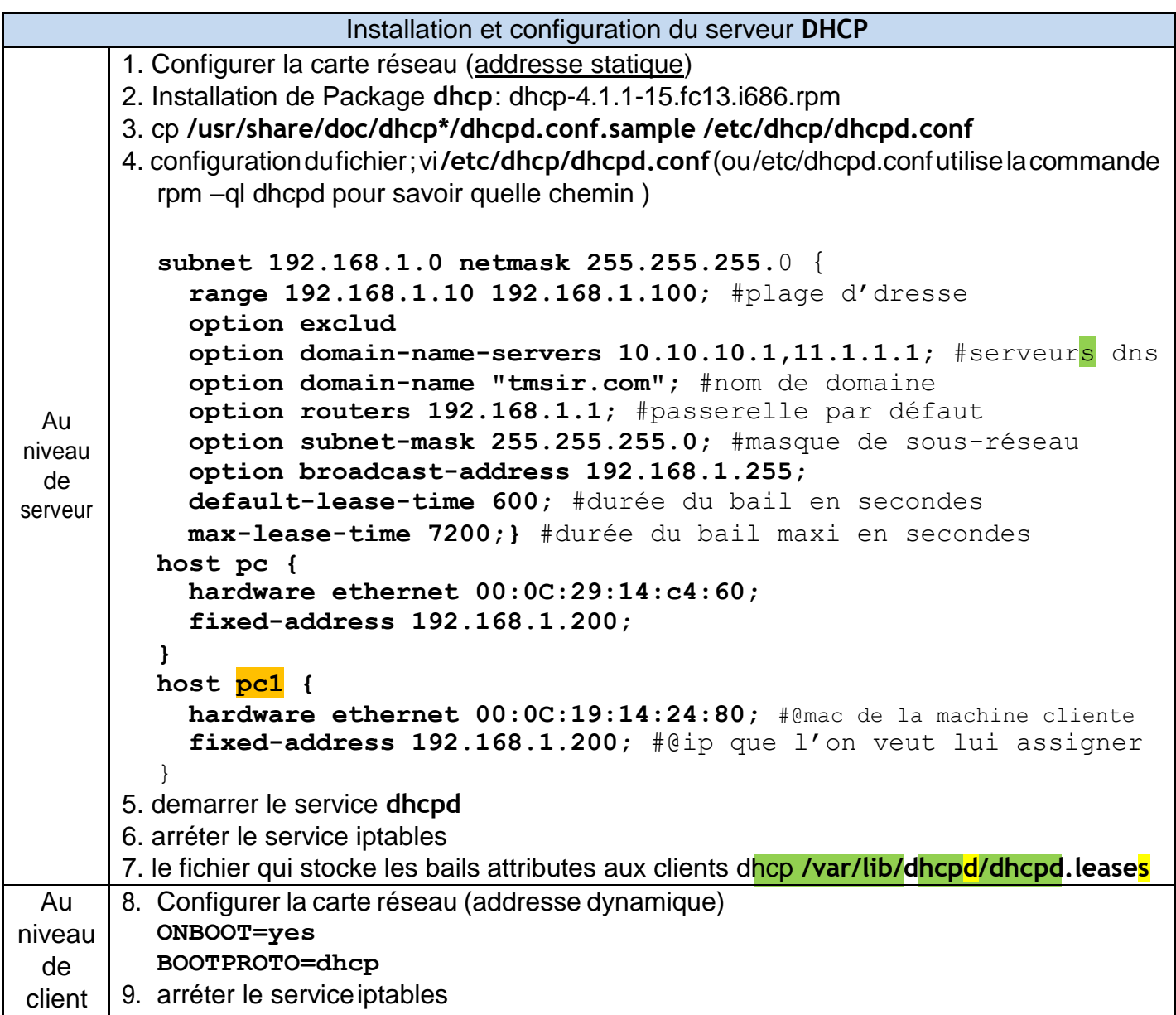

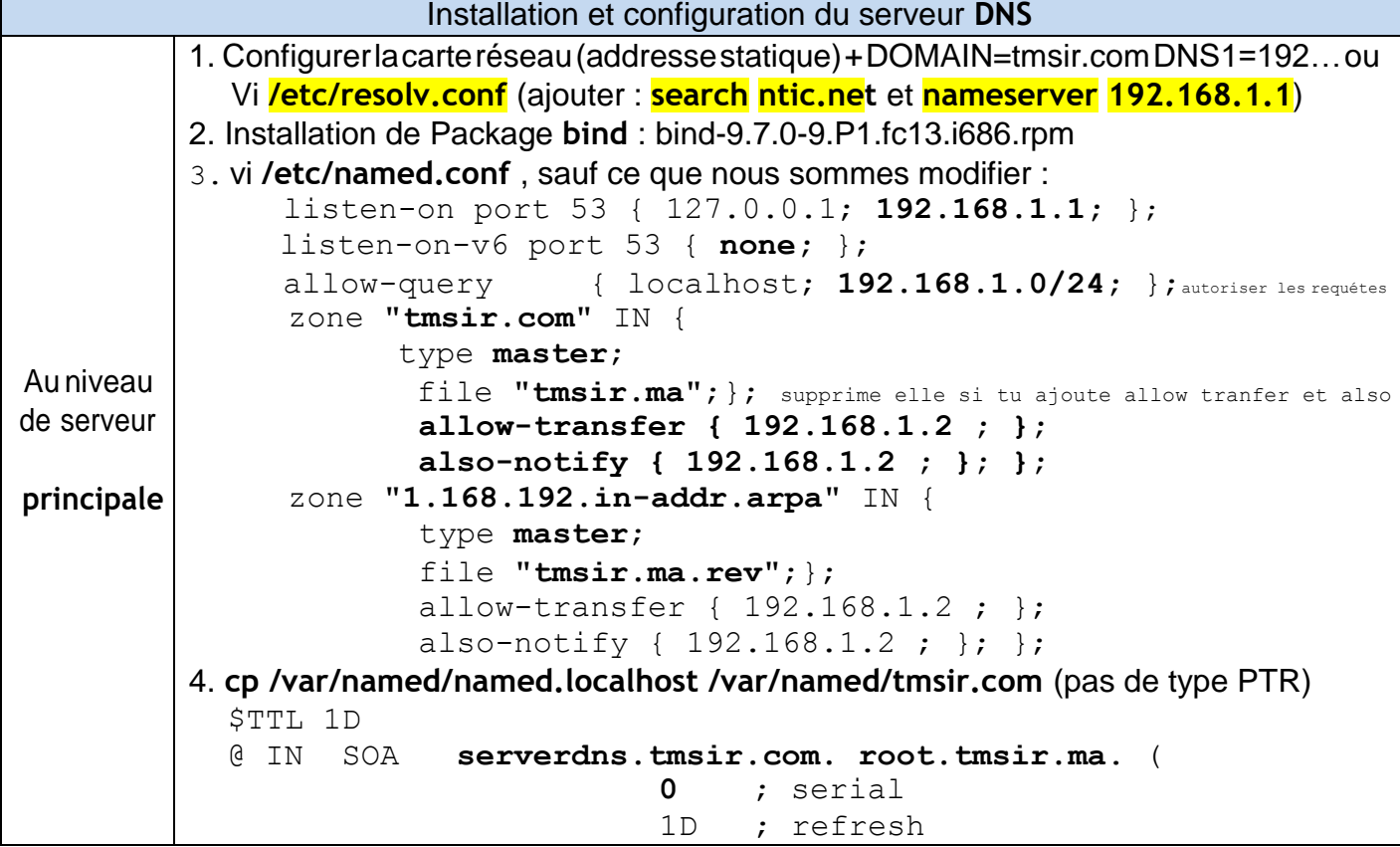

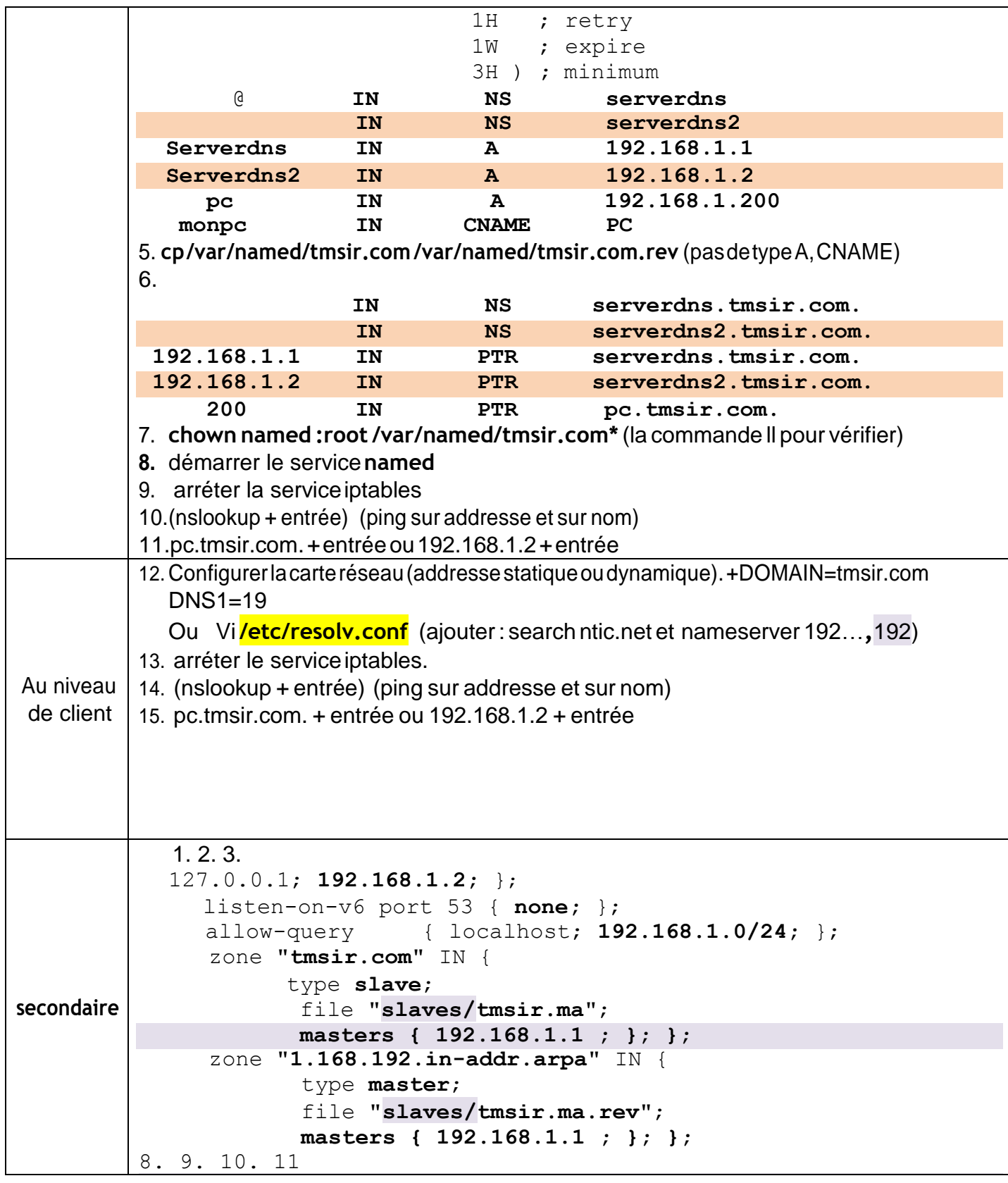

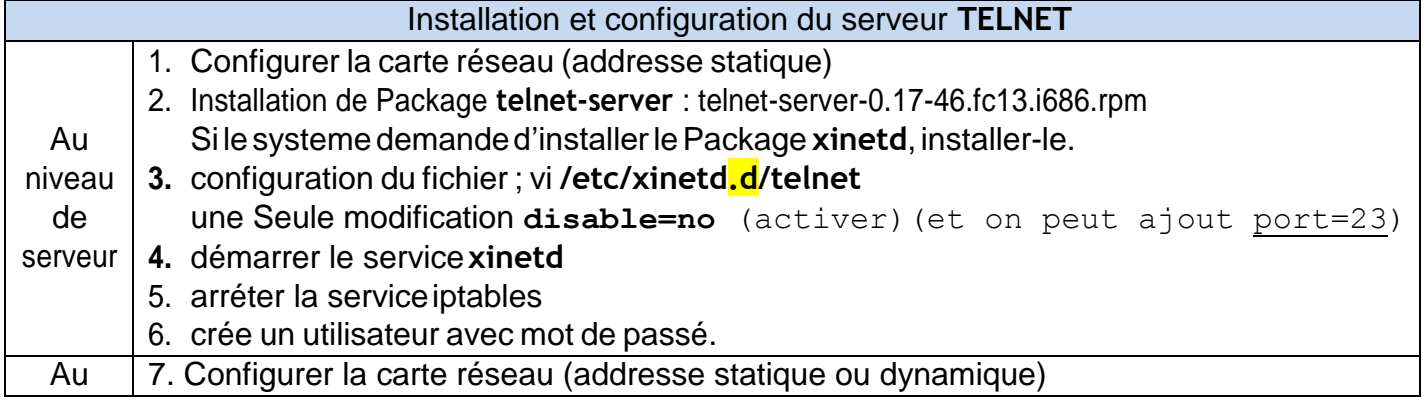

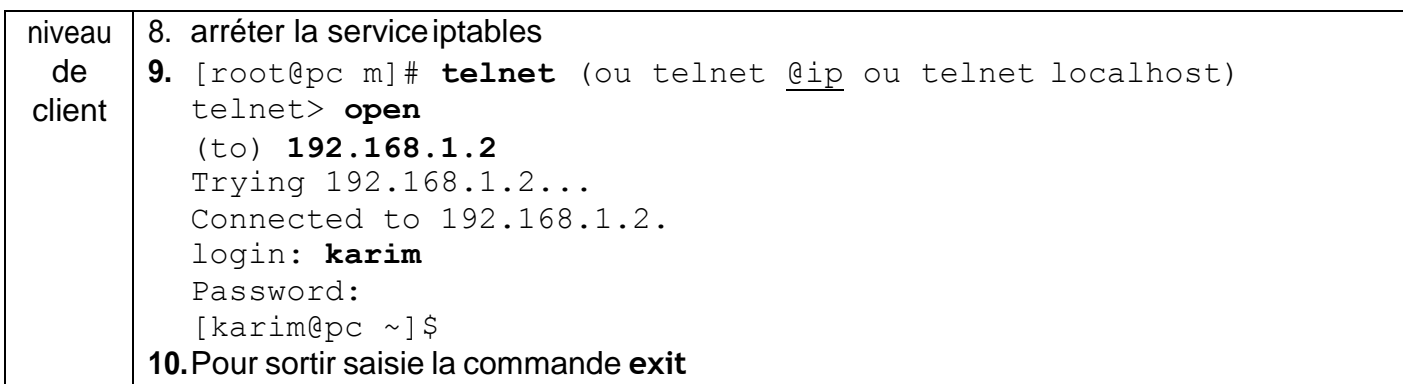

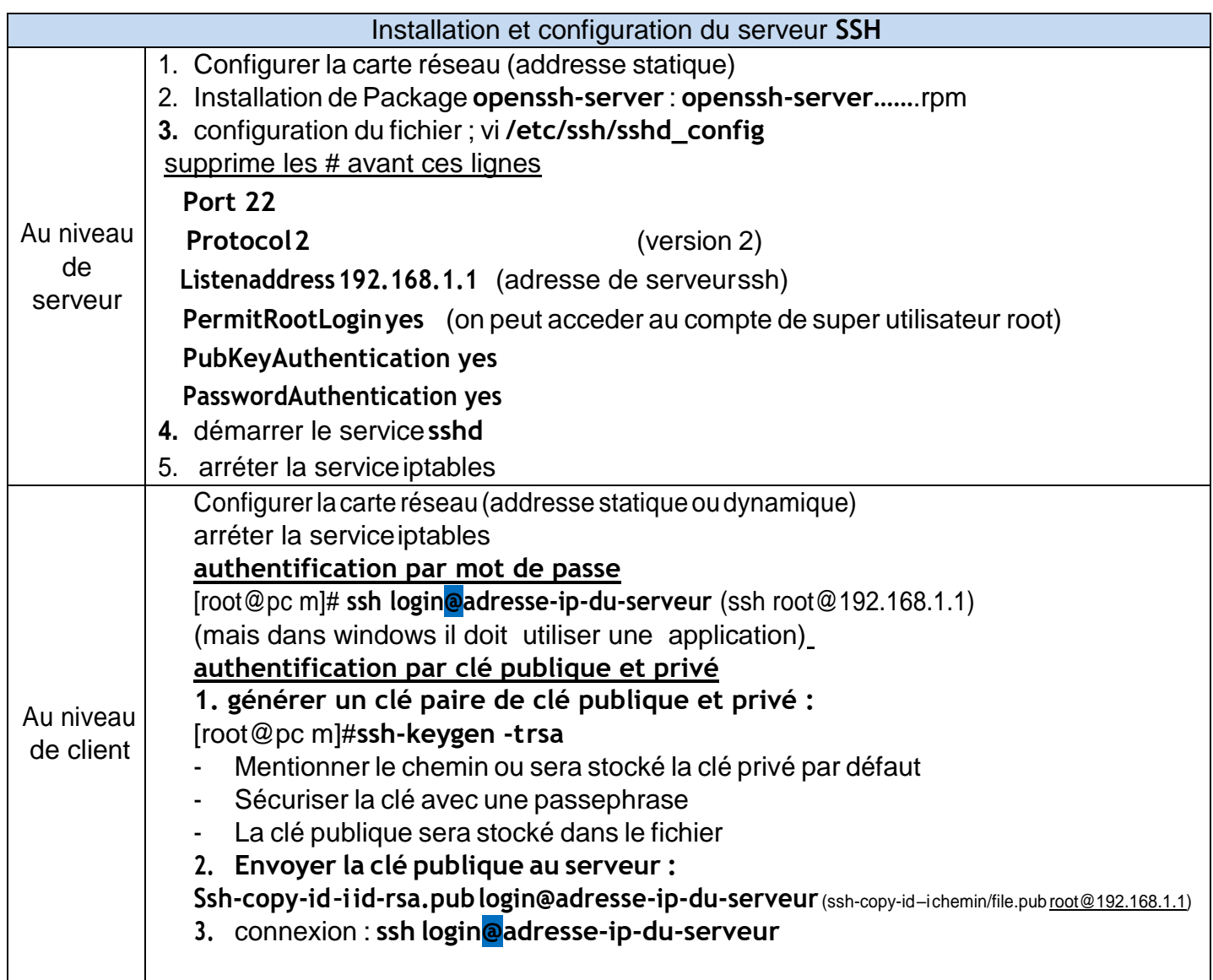

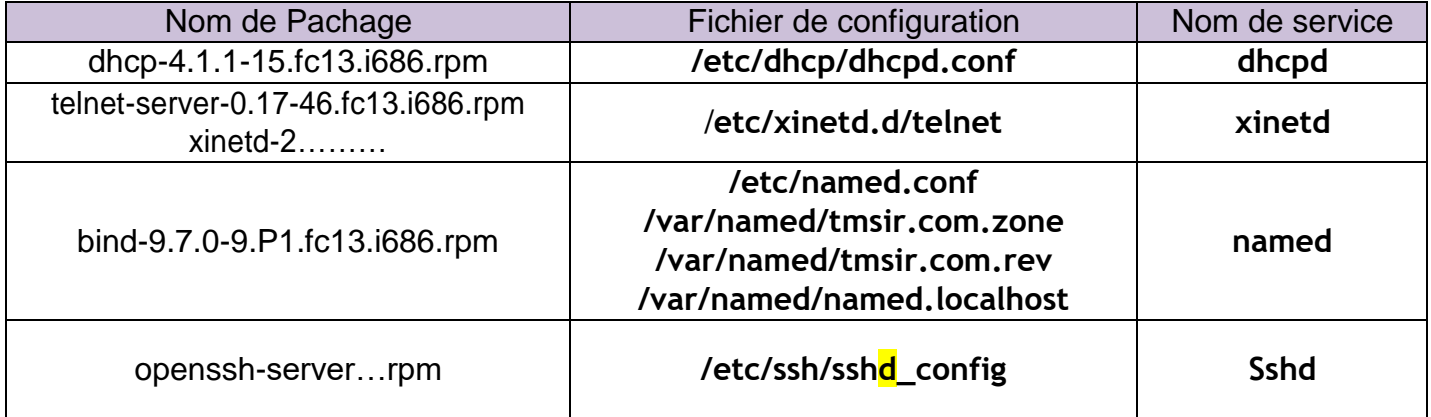

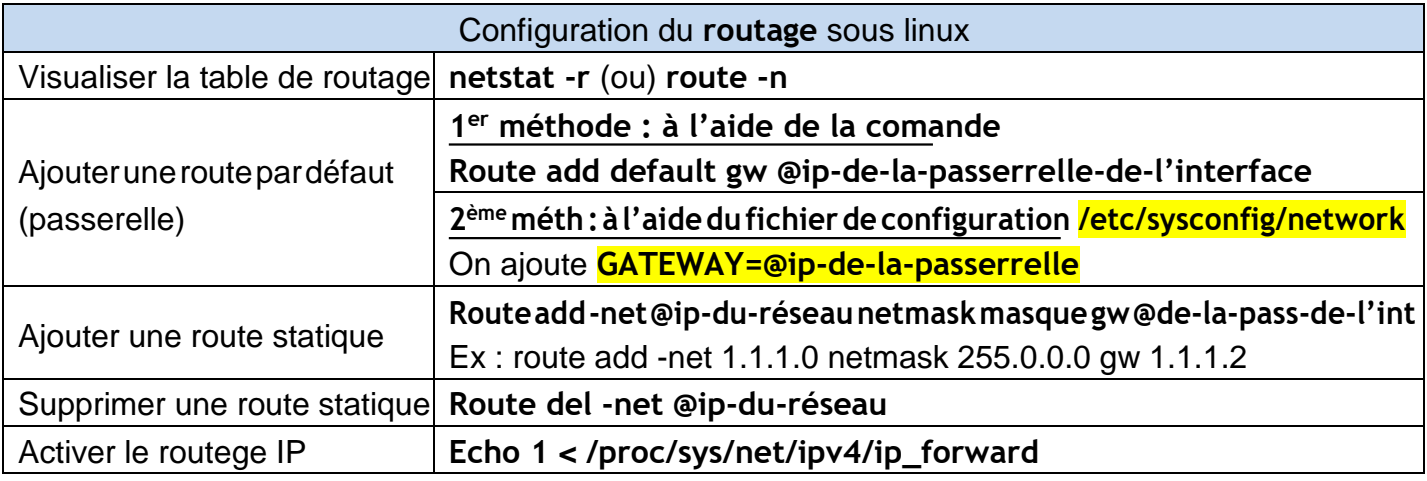

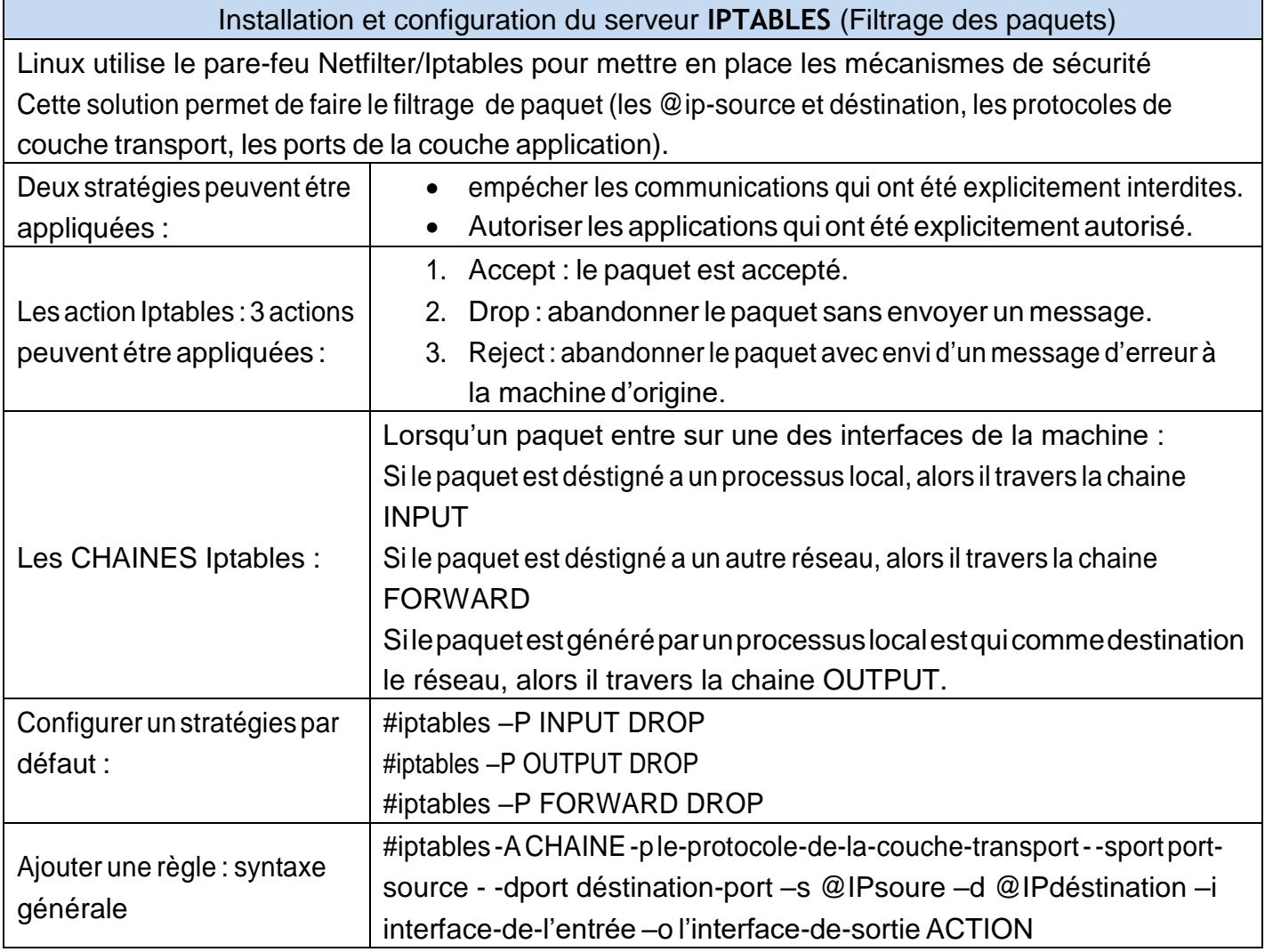

# **Instalation & configuration :**

1-vérificationd'existencedepackage :rpm–q **openssh-9**… 2-installation du package : yum install openssh 3-éditiondufichierdeconfiguration : vi **/etc/ssh/sshd\_config Port 22 Protocol 2** (version 2)

**Listenaddress192.168.1.2** (adresse de serveur ssh)

**PermitRootLoginyes** (on peut acceder la compte root)

4-Redémarrageduservice:**Servicesshdrestart**  5-Au niveau du client ssh : **ss[h](mailto:root@192.168.1.2)**

**[root@192.168.1.2](mailto:root@192.168.1.2)** (maisdanswindowsildoit utiliser une application)

## **Le protocoleftp**

Le protocole FTP (file transfer Protocol) est, comme son nom l'indique, un protocole de transfert de fichier.

## **Le role du protocole FTP**

Le protocole FTP définit la façon selon laquelle des données doivent étre transférées sur un réseau TCP/IP

Le protocole FTP à pour objectifs de :

- Permettre un partage de fichies entre machines distances.
- Permettre indépendance aux systèmes de fichiesdesmachinesclientesetserveur.
- Permettre de transférer des données de manière efficace.

1-vérification d'existence de package :rpm –q **vsftpd-2..**

**2-**installationdupackage: yuminstallvsftpd 3-éditiondufichierdeconfiguration(aucun modification):vi**/etc/vsftpd/vsftpd.conf** 4-Redémarrage du service : **Service vsftpd restart**

## **Le protocolehttp**

Installation :

1-vérification d'existence de package :rpm –q **httpd-2..**

**2-**installationdupackage: yuminstallhttpd 3-éditiondufichierdeconfiguration(aucun modification):vi**/etc/httpd/conf/httpd.conf 4-**Redémarrage duservice : **Servicehttpdrestart**

Installation :

#### **SMB**

```
[root@pc m]# rpm -ivh samba-3.5.2-60.fc13.i686.rpm 
[root@pc m]# rpm -ivh system-config-samba-1.29-1.fc13.rpm 
[root@pc m]# service smb restart
[root@pc m]# vi /etc/samba/smb.conf
```

```
[global]
# même nom de groupe que celui sous Windows (Voisinage réseau)
workgroup = WORKGROUP
# commentaire dans voisinage réseau.
server string = Serveur Samba
# empêcher l'accès à certaines machines
hosts allow = 192.168.1. EXCEPT 192.168.1.7
netbios name = server-fedora
```
[root@pc m]# **smbpasswd -a CLIENT** New SMB password: Retype new SMB password: Added user CLIENT.

[root@pc m]# **smbclient -L 192.168.1.3 -U Administrateur** [root@pc m]# **smbclient //192.168.1.3/dossier-test -U Admin**

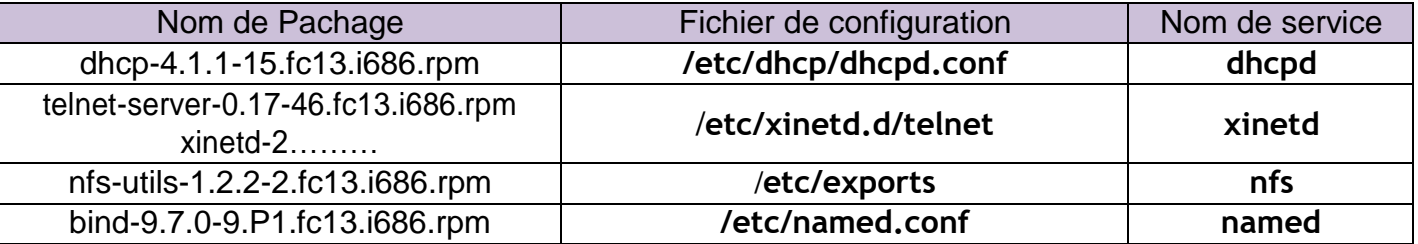

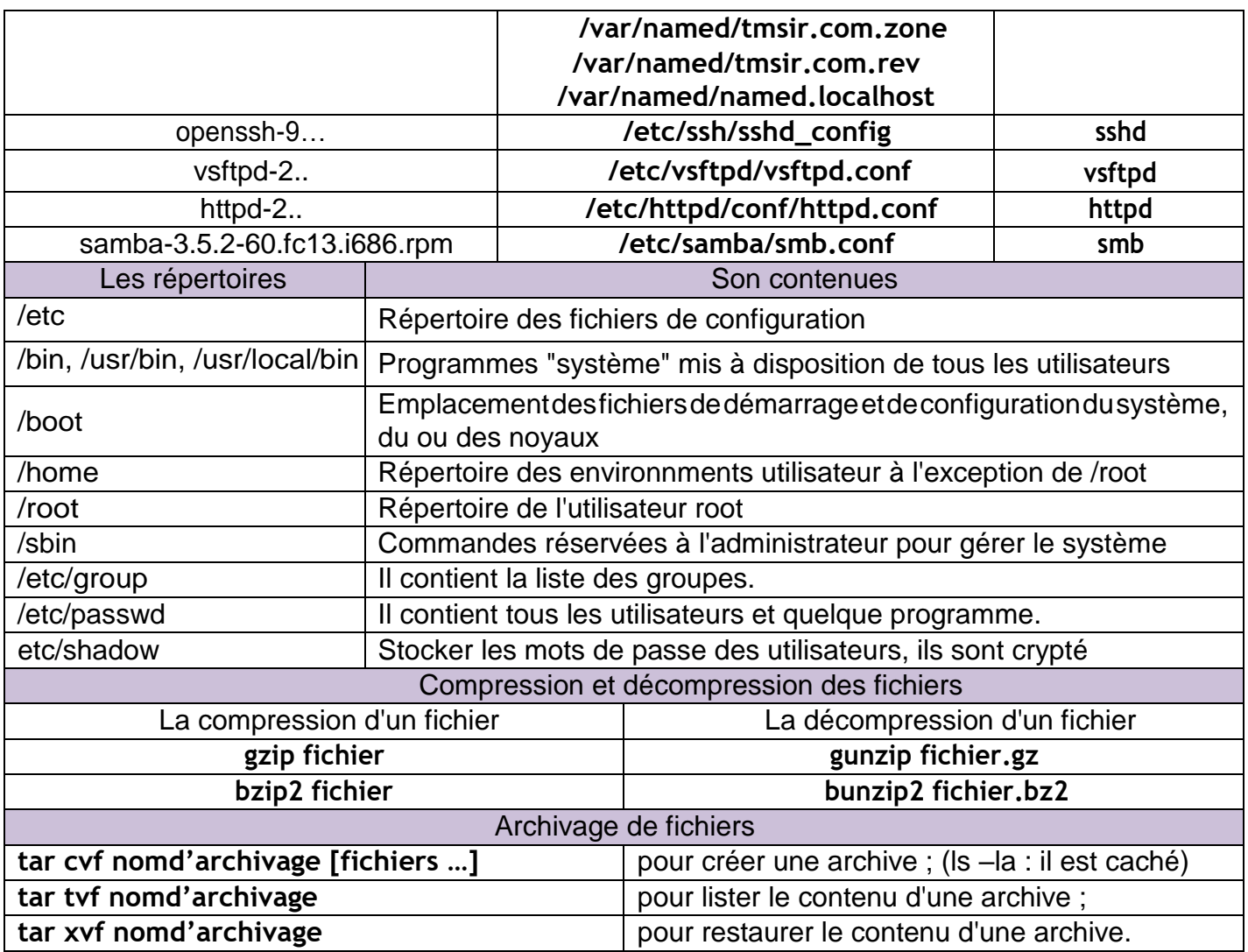

# **Contrôle de tâches**

Exemple :

\$ calcul & \$ ls -Ral / > ls-Ral.txt & \$

Ici, les deux commandes s'exécutent en parallèle, tandis que le shell attend notre prochaine instruction. On dit que les processus s'exécutent en *tâches de fond*

Pour connaître la liste des tâches de fond lancées de ce shell, utiliser la commande jobs :

\$ **jobs**

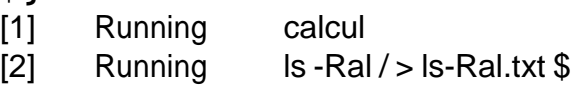

• Le nombre entre crochets est le numéro de la tâche de fond (job).

\$kill[-signal]%numero\_de\_tache

## Avec signal=

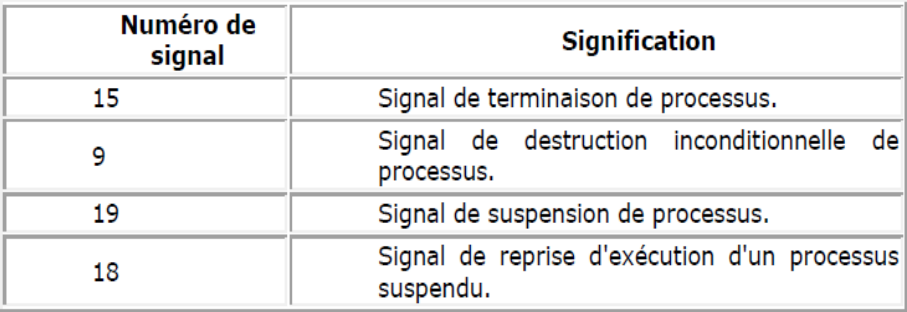

## Pour voir les processus en cours: **ps [aux]**

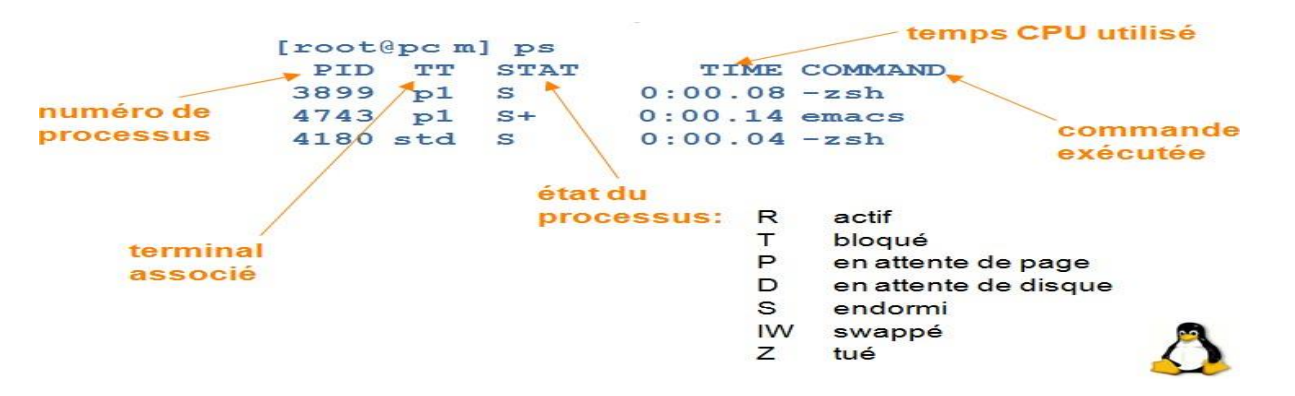

**kill -9 <PID>** : tuer un processus:

**top**:outilsemi-graphiqueprésentantungrandnombred'informationsentempsréelsurlesprocessus

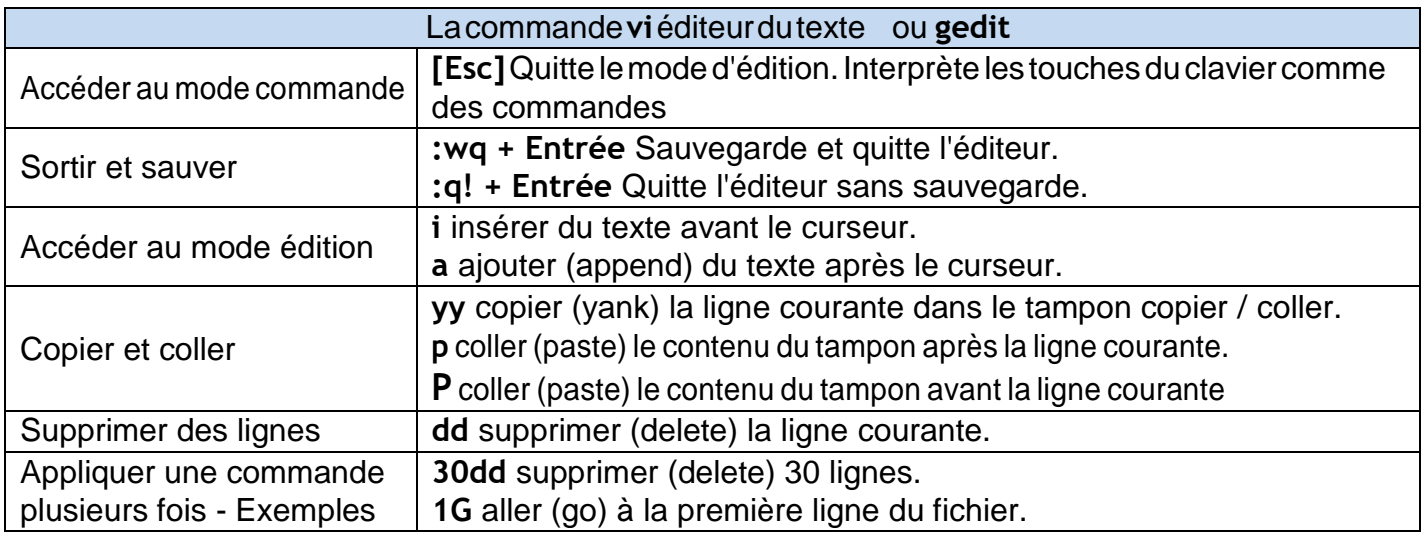

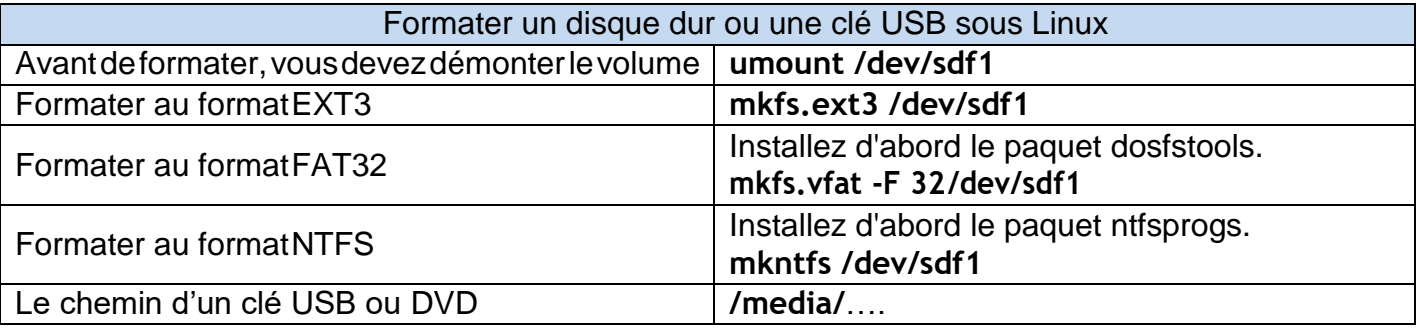

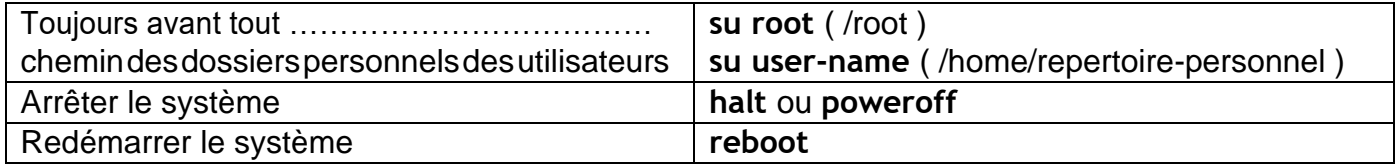

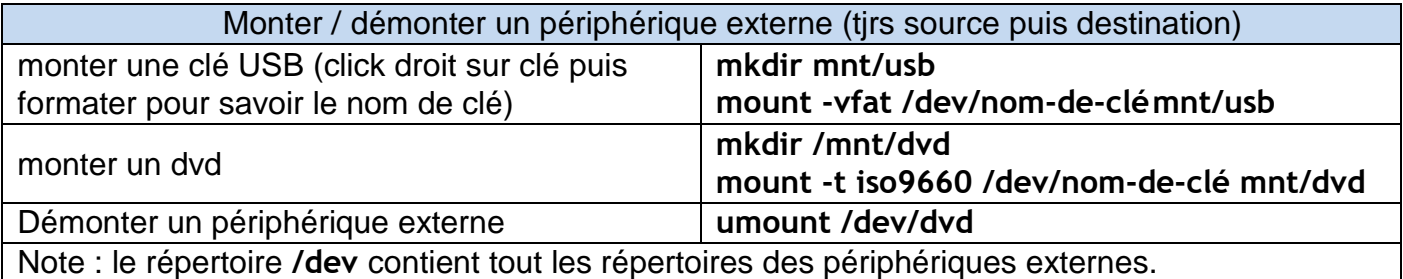

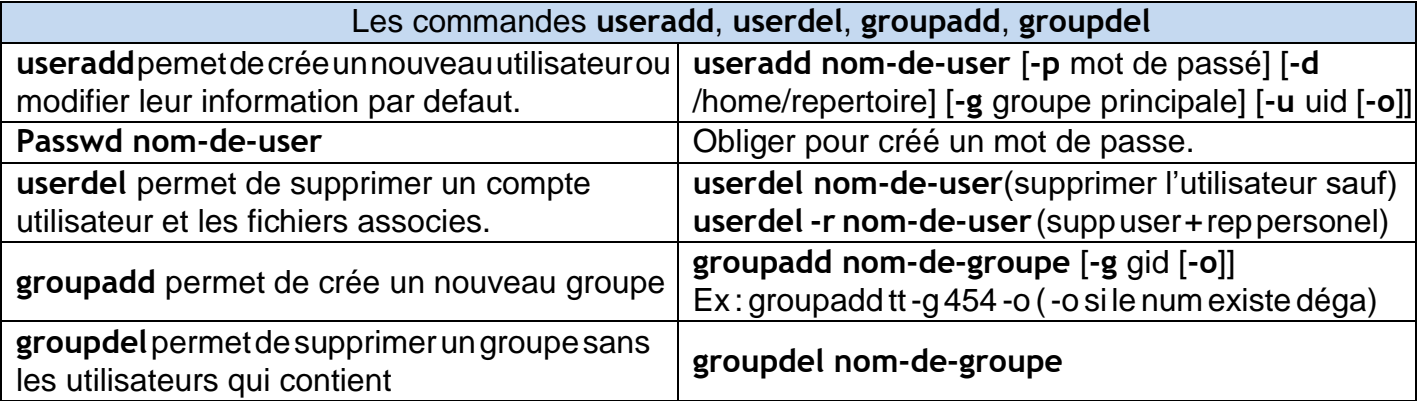

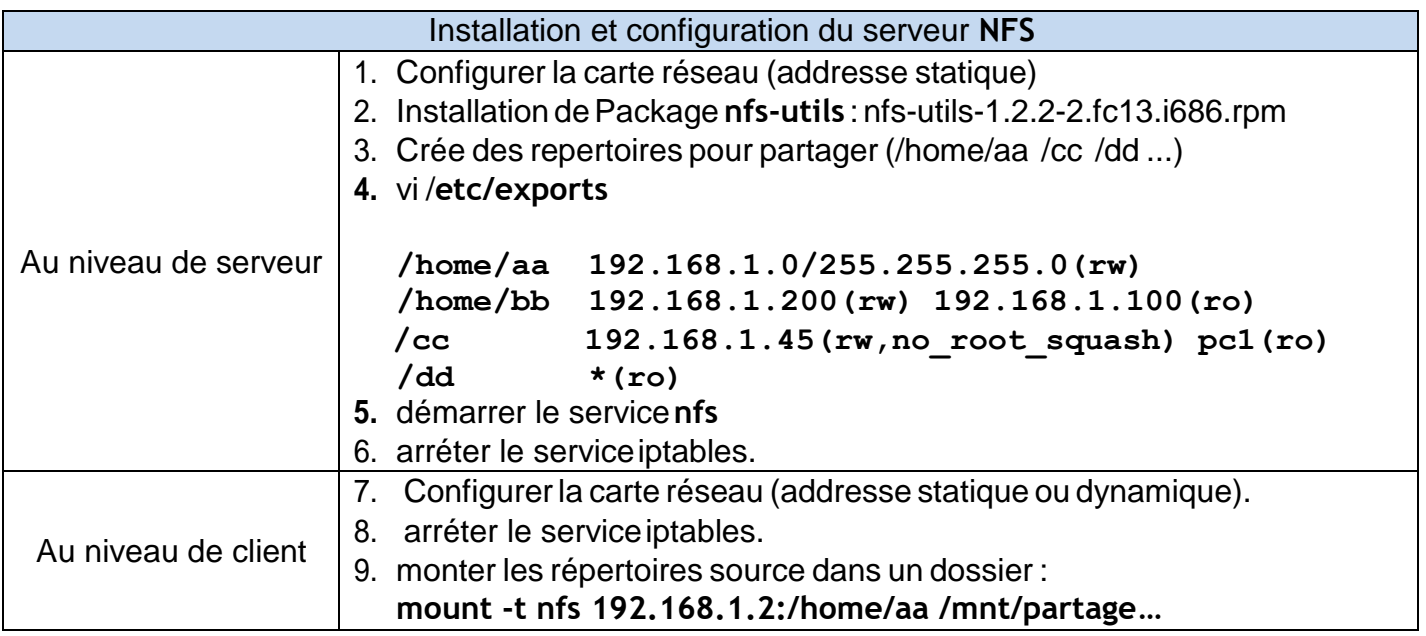